# **HEC MONTREAL**

# Département de sciences de la décision

# **DOCUMENT D'INFORMATION À L'INTENTION DES CHARGÉ(E)S DE COURS**

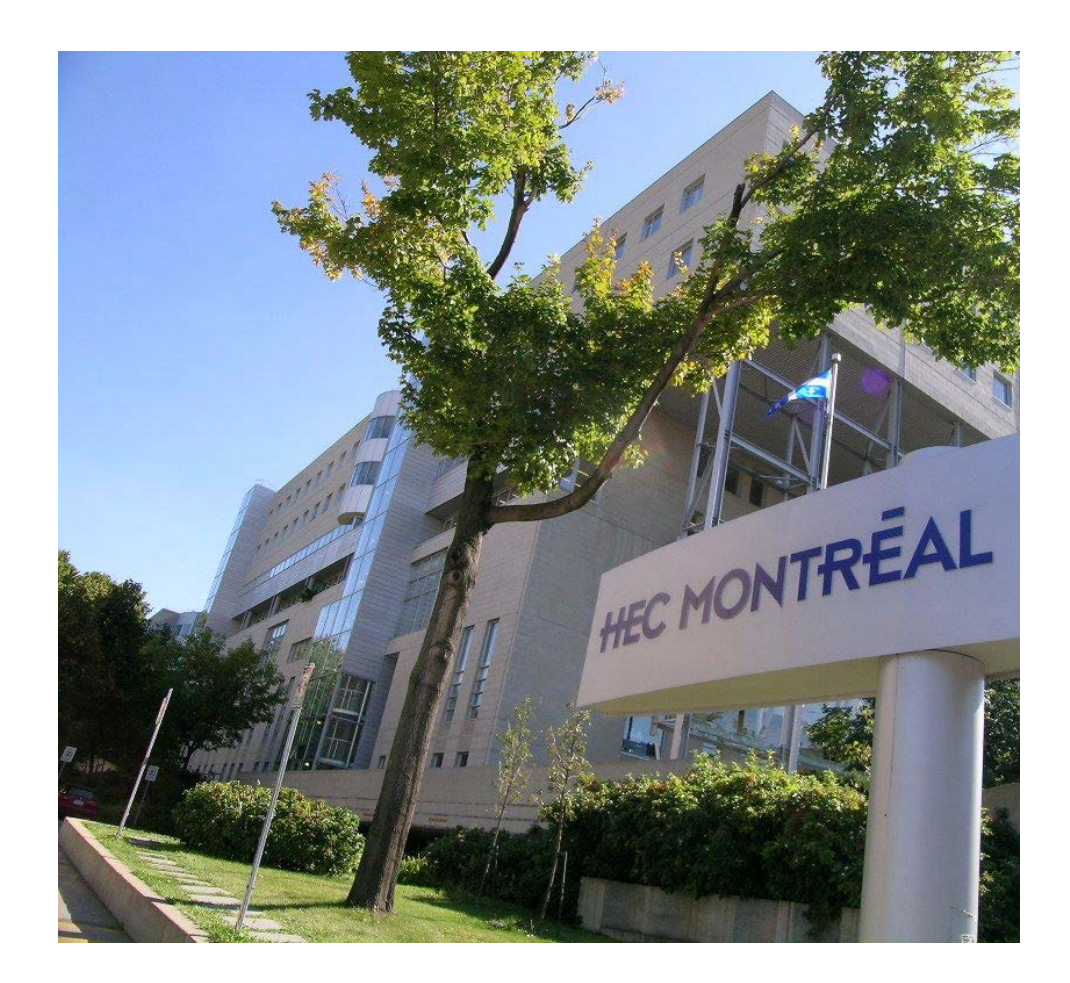

**2021**

Le Département de sciences de la décision vous souhaite la bienvenue.

Ce document a été conçu afin de fournir aux chargés de cours toute l'information nécessaire au bon déroulement de la session. Vous devez lire et signer ce document dès la confirmation d'une charge de cours.

Bonne session!

Le genre masculin est utilisé, s'il y a lieu, dans le seul but d'alléger le texte.

# **TABLE DES MATIÈRES**

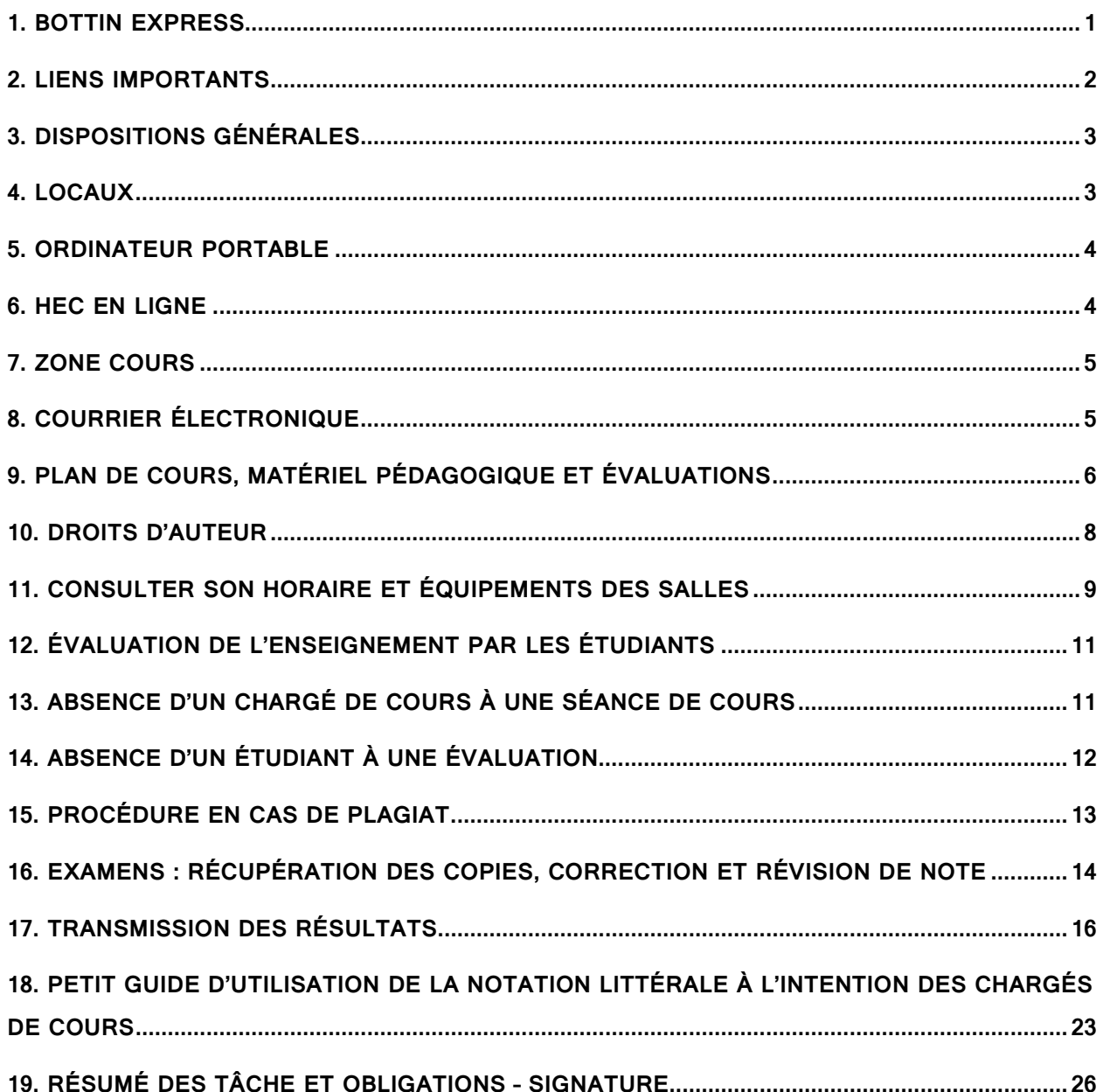

# <span id="page-4-0"></span>1. BOTTIN EXPRESS

### **DÉPARTEMENT DE SCIENCES DE LA DÉCISION**

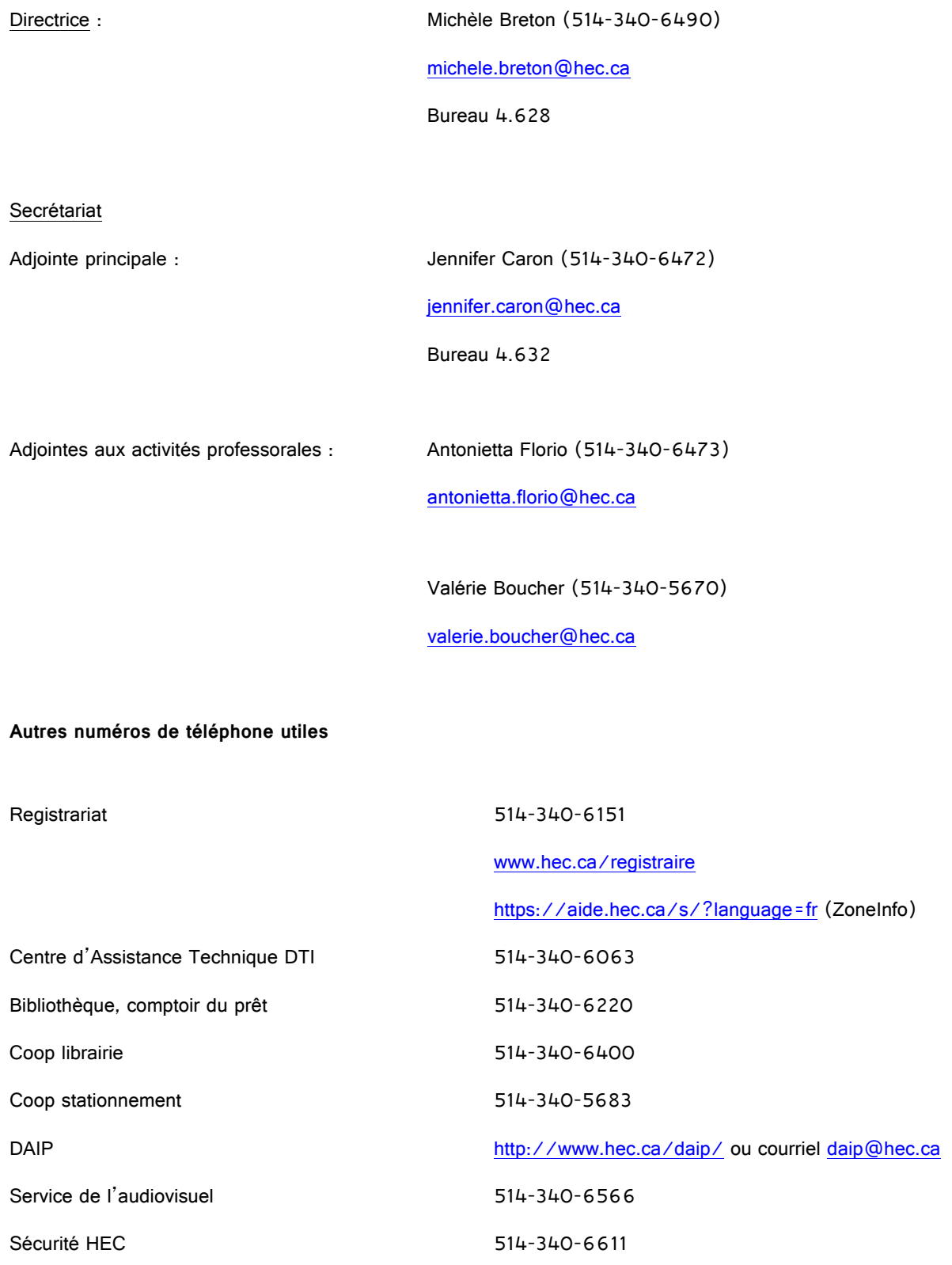

### <span id="page-5-0"></span>2. LIENS IMPORTANTS

- **Page Web de l'École<http://www.hec.ca/>**
- **HEC en ligne [http://enligne.hec.ca/.](http://enligne.hec.ca/)** Le lien se trouve aussi sur la page principale de HEC Montréal en haut à droite, cliquer sur « Mon HEC Montréal », HEC en ligne.
- **ZoneCours (plan de cours où vous pouvez consulter le matériel pédagogique et ajouter des ressources)** Il y a deux façons de se connecter à ZoneCours :
	- o via HEC en ligne (dans enseignant, cliquer sur l'image **Zone Cours**, à droite du cours/groupe que vous voulez, et se connecter avec votre matricule et mot de passe de HEC en ligne).
	- o via l'adresse : **[http://zonecours.hec.ca/.](http://zonecours.hec.ca/)** Le lien se trouve aussi sur la page principale de HEC Montréal en haut à droite, cliquer sur « Mon HEC Montréal », ZoneCours.
- **Page web du département de sciences de la décision<http://www.hec.ca/mqg/index.html>**
- **Programmes d'études<https://www.hec.ca/etudiants/calendriers-dates-limites/index.html>** (Règlements, modification de l'inscription, ajout ou remplacement d'un cours, abandon de cours, changement de groupe, évaluations, etc.)
- **Service de gestion des technologies de l'information :** 
	- o **[http://courriel.hec.ca](http://courriel.hec.ca/)** Le lien se trouve aussi sur la page principale de HEC Montréal en haut à droite, cliquer sur « Mon HEC Montréal », Courriel/Agenda Web
	- o **[soutien.ti@hec.ca](mailto:soutien.ti@hec.ca)** ou **<https://jira.hec.ca/servicedesk/customer/portal/3>**
- **Calendriers universitaires**

**<https://www.hec.ca/rh/secure/calendriers.html>**

(Congés fériés, permutations d'horaire, semaines de relâche, examens intra et final, date révision de notes, date inscriptions, date limite d'abandon, etc...)

• **Plans des édifices** (Côte-Ste-Catherine et Decelles) **<http://www.hec.ca/campus/edifices/index.html>**

# <span id="page-6-0"></span>3. DISPOSITIONS GÉNÉRALES

#### **MESSAGE IMPORTANT**

Lorsqu'un cours vous aura été assigné, vous recevrez un courriel vous avisant qu'un contrat de charge de cours est en attente de votre approbation dans HEC en ligne.

Pour vous y rendre, cliquez sur le lien suivant: [HEC en ligne](https://enligne.hec.ca/psp/GAPET/HEL/HRMS/?cmd=login&languageCd=CFR)

Sous **employé** et sous la rubrique **Information générale**, choisissez **Mon dossier personnel**. Vous trouverez alors l'option **Contrats de charge de cours.** Cette dernière vous permettra d'y retrouver l'historique de vos contrats ainsi que ceux à approuver**. C'est ce document qui nous permettra de vous donner tous vos accès (HEC en ligne, ZoneCours, etc.)**

- **a.** La politique d'attribution des charges de cours de HEC Montréal stipule qu'un chargé de cours ne peut enseigner plus de 15 crédits par année académique, y compris la session d'été.
- **b.** Le chargé de cours **doit** se présenter aux rencontres de coordination.
- **c.** Le chargé de cours doit s'assurer être disponible au minimum **une semaine avant le début** des cours de chaque session et **jusqu'à la date limite des révisions de note** (voir [calendrier universitaire](https://www.hec.ca/rh/secure/calendriers.html) pour connaître les dates exactes).
- **d.** Bien que, pour les cours de base au BAA, il existe un centre de dépannage, le chargé de cours **doit** offrir aux étudiants des moments au cours de la semaine où il est possible de le rencontrer. Cela peut se faire avant ou après le cours ou à tout autre moment au cours de la semaine.
- **e.** Le chargé de cours ne surveille pas ses examens intra et final.
- **f.** Les évaluations autres que les examens intras et finaux ont lieu dans le local du cours et doivent être surveillées par le chargé de cours lui-même.
- **g.** Le chargé de cours assume la responsabilité de toutes les corrections et de la révision des examens finaux (lorsque ce dernier cas se présente).

### <span id="page-6-1"></span>4. LOCAUX

Édifice principal (local 4.810) : communiquer avec le secrétariat pour obtenir une clé. Un dépôt de 20 \$ vous sera demandé. Lorsque votre charge de cours sera terminée, vous devrez rapporter la clé et le dépôt vous sera remis.

Édifice Decelles (local 6.200) : communiquer avec le secrétariat pour faire la demande d'une carte magnétique. Vous devez vous présenter à la sécurité et ils vous remettront cette carte magnétique.

### <span id="page-7-0"></span>5. ORDINATEUR PORTABLE

Les prêts d'ordinateur sont autorisés seulement pour les cours où un logiciel spécifique est utilisé. Une fois son contrat signé, le chargé de cours doit faire une demande auprès du secrétariat du département de sciences de la décision. Cet emprunt est valide pour toute la durée de la session. Le secrétariat et/ou le soutien TI se réserve le droit de refuser toute demande de prêt.

# <span id="page-7-1"></span>6. HEC EN LIGNE

HEC en ligne est l'accès web en libre-service au système intégré de gestion académique et ressources humaines. Par HEC en ligne, le chargé de cours peut obtenir une liste actualisée des étudiants inscrits à leur(s) cours, faire le traitement des notes finales en format littéral, faire le traitement des résultats intermédiaires durant la session, vérifier leur horaire de séances de cours, envoyer des courriels de groupe aux étudiants inscrits à leur(s) cours et vérifier les cours préalables des étudiants inscrits à leur(s) cours.

À tout moment vous pouvez consulter la rubrique d'aide située en haut à droite de la page d'accueil de votre HEC en ligne dans la section « Enseignant ».

**Les principales fonctionnalités offertes :**

- Consultation du bulletin de paie.
- Liste des étudiants des groupes enseignés.
- Envoi de courriel aux étudiants des groupes enseignés.
- Saisie des résultats intermédiaires.
- Saisie des notes finales.
- Vérification des préalables.
- Accès au système de gestion des plans de cours et à la revue Gestion.

#### **Code d'accès :**

- Utilisateur : numéro de matricule
- Mot de passe : date de naissance AAMMJJ (à modifier au premier accès) ou mot de passe du courrier électronique de HEC Montréal.

# <span id="page-8-0"></span>7. ZONE COURS

Zone Cours est un environnement Web de création, de gestion et de publication de plans de cours électroniques qui :

- est simple d'utilisation tout en offrant des fonctionnalités avancées;
- ne nécessite aucune connaissance du langage HTML;
- permet la réutilisation et le partage de ressources pédagogiques sous format électronique;
- inclut l'archivage des plans de cours;
- est adapté à l'enseignement dans un contexte de groupes multiples;
- intègre des possibilités de sécurité avancées.

Les cours coordonnés disposent d'un site sur Zone Cours. Le chargé de cours doit se renseigner auprès du coordonnateur du cours. Si vous avez des questions concernant l'utilisation de Zone Cours vous pouvez consulter le secrétariat de sciences de la décision. Vous pouvez aussi consulter les rubriques d'aide disponibles sur la page principale de votre ZoneCours (cliquer sur le point d'interrogation ou sur les rubriques d'aide dans la marge de droite).

Avant le début de chaque session, la DAIP enverra par courriel une invitation à participer à des ateliers et des formations pour la familiarisation avec les pratiques de l'enseignement à HEC. **Les chargés de cours sont fortement encouragés à participer à ces ateliers et formations**.<http://www.hec.ca/daip/index.html>

#### **\*\*\* Enseignement à distance 2021 (si applicable) \*\*\***

Toutes les informations concernant l'enseignement à distance se trouvent sur la plateforme de la DAIP [enseigneradistance.hec.ca.](https://enseigneradistance.hec.ca/) Les conseillers et concepteurs pédagogiques sont également joignables pour un soutien personnalisé via [leurs cliniques pédagogiques.](mailto:leurs%20cliniques%20p%C3%A9dagogiques) Sinon, ils sont aussi disponibles par courriel à [daip@hec.ca.](mailto:daip@hec.ca)  N'hésitez pas à les consulter!

#### **Code d'accès :**

- Utilisateur : numéro de matricule
- Mot de passe : le même que HEC en ligne

# <span id="page-8-1"></span>8. COURRIER ÉLECTRONIQUE

Le chargé de cours **doit** utiliser l'adresse courriel fournie par HEC Montréal et doit prendre ses courriels régulièrement. Veuillez prendre note que nous communiquerons avec le chargé de cours via l'adresse courriel de HEC Montréal seulement. Si vous décidez d'utiliser une autre adresse que celle de HEC Montréal, vous devez vous assurer de faire transférer les courriels de celle-ci vers votre autre adresse. Pour tous les renseignements concernant votre adresse de courrier électronique HEC Montréal ou obtenir une configuration personnalisée des préférences pour le courrier électronique, vous pouvez consulter l'adresse suivante : [http://www.hec.ca/dti/assistance/outils\\_en\\_ligne/courriel/index.html.](http://www.hec.ca/dti/assistance/outils_en_ligne/courriel/index.html) Vous devez normalement répondre aux courriels de vos étudiants dans un délai d'une journée ouvrable.

# <span id="page-9-0"></span>9. PLAN DE COURS, MATÉRIEL PÉDAGOGIQUE ET ÉVALUATIONS

Dans l'éventualité où le chargé de cours doit enseigner un cours **coordonné**, il doit :

- **a.** Prendre contact avec le coordonnateur du cours.
- **b.** Être présent à toutes les réunions organisées par le coordonnateur.
- **c.** Respecter les échéanciers préparés par le coordonnateur.
- **d.** Respecter de manière impérative le plan de cours et s'assurer de couvrir toutes les notions nécessaires pour que les étudiants soient en mesure d'effectuer les examens communs.
- **e.** Collaborer à la préparation de l'ensemble des évaluations (quiz, devoirs, examens) en proposant des questions et en apportant ses commentaires sur les évaluations proposées par le coordonnateur.

La répartition des tâches entre les différents chargés de cours est la responsabilité du coordonnateur. Celle-ci est définie au prorata du nombre de sections qui sont enseignées. Chaque chargé de cours peut être sollicité pour des tâches différentes. Le coordonnateur juge de la pertinence des tâches en fonction des compétences du chargé de cours et s'assure de la répartition la plus équitable possible.

- **f.** Respecter les barèmes de corrections fournis par le coordonnateur. S'il y a lieu, le coordonnateur peut demander au chargé de cours d'être présent à des séances de correction collective.
- **g.** Respecter la grille de conversion transmise par le coordonnateur à la fin de la session pour effectuer la notation littérale.

Le coordonnateur a accès au plan de cours du chargé de cours dans ZoneCours et peut y jeter un coup d'œil.

#### **Cours coordonnés Cours non coordonnés**

Dans l'éventualité où le chargé de cours doit enseigner un cours **non coordonné**, il doit :

- **a.** Respecter le plan de cours approuvé au conseil pédagogique (il est possible de consulter les plans de cours des sessions antérieures).
- **b.** Si le chargé de cours utilise des textes venant de livres ou de journaux, il doit s'assurer de respecter les normes relatives aux droits d'auteur (voir section 10).
- **c.** Si le cours exige un livre obligatoire, s'assurer d'en faire la demande auprès du secrétariat du département de sciences de la décision.
- **d.** Rédiger ses propres examens et autres évaluations. S'il y a lieu, le chargé de cours doit rédiger et corriger des examens différés ou de reprise, même si ceux-ci ont lieu après la session.
- **e.** Transmettre les énoncés d'examen dans les délais fournis par le secrétariat.
- **f.** L'évaluation du cours doit être clairement indiquée dans le plan de cours et doit respecter les normes suivantes :
	- i. Un examen intra et un examen final. Certains cours peuvent ne pas avoir d'examen intra, mais tous les cours ont un examen final.
	- ii. L'évaluation porte sur l'ensemble des travaux qui sont imposés pendant la durée du cours. Ces travaux peuvent être individuels ou de groupe.
- iii. Pour un cours de **2 crédits ou plus**, l'évaluation des **travaux de groupe ne peut dépasser 30 % de l'évaluation globale**.
- iv. Pour un cours de **moins de 2 crédits**, l'évaluation des **travaux de groupe ne peut dépasser 40 % de l'évaluation globale.**

Dans le cas où le matériel pédagogique est fourni (voir site ZoneCours), le chargé de cours doit l'utiliser dans le cadre de chacune des séances. Le matériel de cours est la propriété de HEC Montréal et doit servir seulement pour enseigner (pas pour une utilisation à du tutorat privé par exemple). Le chargé de cours doit respecter les droits d'auteurs (voir section 10 concernant les règles des droits d'auteur).

**g.** À la fin de la session, le chargé de cours du cours doit établir une grille de conversion entre la notation en pourcentage et la notation littérale. Il est possible de s'inspirer des directives suggérées par la direction des programmes (voir section 18).

# <span id="page-11-0"></span>10. DROITS D**'**AUTEUR

Pour toute information relative aux droits d'auteur, veuillez consulter le site : [http://www.copibec.qc.ca/.](http://www.copibec.qc.ca/)

En vertu de la licence accordée par COPIBEC, le personnel des universités « enseignants, conférenciers, personnel administratif », ainsi que les centres de photocopie agréés par ces dernières, sont autorisés à reproduire le moindre de 10 % ou 25 pages d'une œuvre. Toutefois, malgré les limites précédentes, il leur est également permis de reproduire :

- La totalité d'un article de journal ou de périodique.
- La totalité d'un chapitre n'excédant pas 20 % d'un livre.

Les reproductions doivent être utilisées uniquement comme matériel didactique (anthologie, cahiers de notes de cours, questionnaires d'examens, feuilles mobiles), à des fins d'enseignement. Si le chargé de cours décide d'utiliser ce type de support, il doit le déclarer au secrétariat du département.

Le matériel de cours est la propriété de HEC Montréal et doit servir seulement pour enseigner à HEC Montréal (pas pour une utilisation à du tutorat privé ou être vendu à des services de tutorat privé par exemple).

# <span id="page-12-0"></span>11. CONSULTER SON HORAIRE ET ÉQUIPEMENTS DES SALLES

Le chargé de cours qui veut connaître son horaire de cours doit :

Se connecter dans HEC en ligne.

Cliquer sur **Enseignant.**

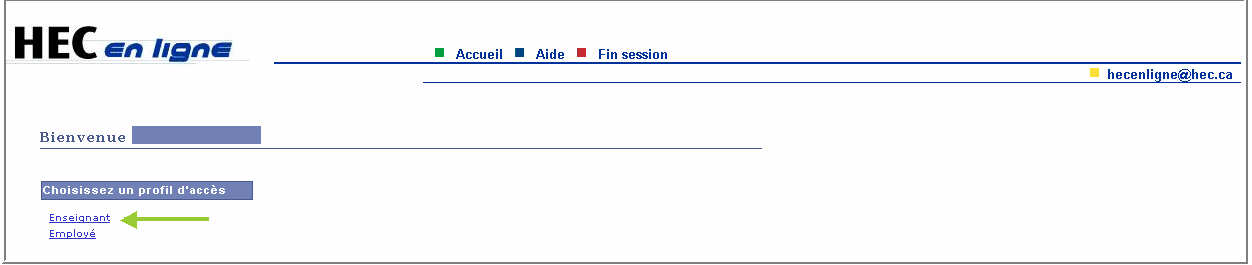

Il doit sélectionner le trimestre pour lequel il souhaiterait avoir son horaire de cours. Ensuite cliquer sur modifier.

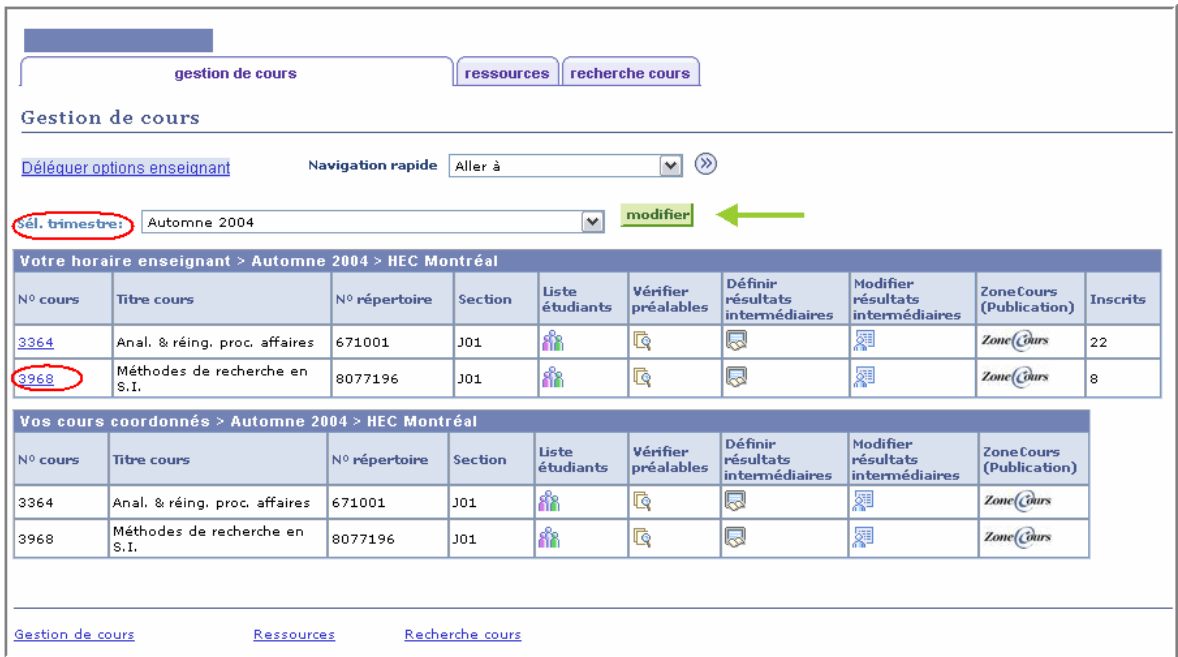

Vous devez cliquer sur le numéro de cours pour avoir toutes les informations sur les horaires et le lieu des cours. L'horaire permet de savoir, pour chaque cours enseigné, à quel local il aura lieu, à quelle heure ainsi que quel jour.

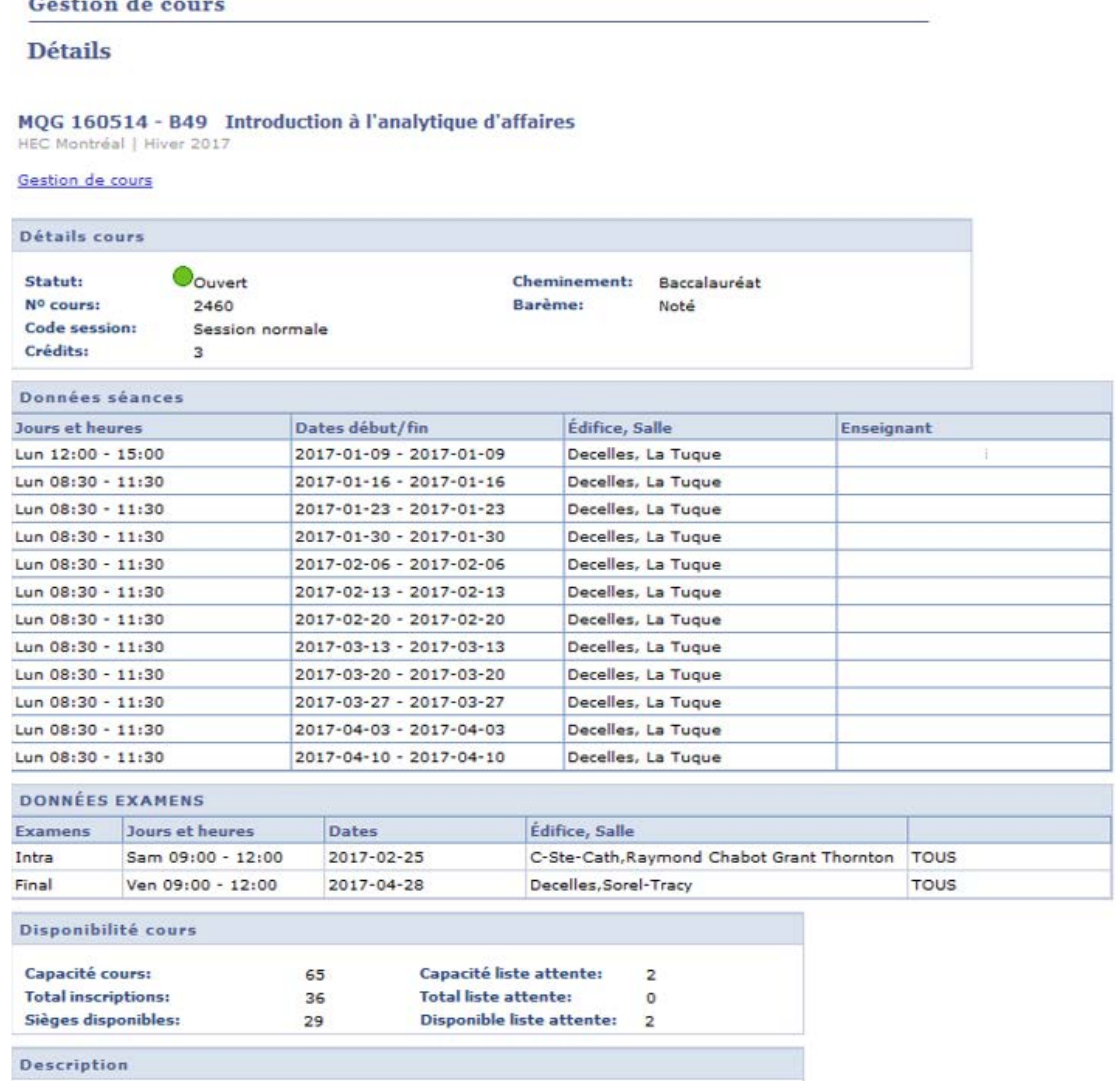

Pour version anglaise, voir 1-605-14A

Les salles de cours sont toutes équipées de plusieurs outils, voici deux liens pour consulter la liste du matériel disponible dans les salles de cours :

o À Côte-Sainte-Catherine :

[https://www.youtube.com/watch?v=Ypggef5cE3U&list=PLXc8AE873wA5OjuEsWqXq-](https://www.youtube.com/watch?v=Ypggef5cE3U&list=PLXc8AE873wA5OjuEsWqXq-PSRJPEc8vuU&index=1)[PSRJPEc8vuU&index=1](https://www.youtube.com/watch?v=Ypggef5cE3U&list=PLXc8AE873wA5OjuEsWqXq-PSRJPEc8vuU&index=1)

o À Decelles : [http://www.hec.ca/daip/salle\\_de\\_cours/index.html.](http://www.hec.ca/daip/salle_de_cours/index.html)

Si vous désirez avoir d'autres outils (Smartboard, micro, etc.), veuillez en faire la demande au secrétariat. Pour le chargé de cours qui souhaite s'approprier les outils de la salle de classe, la DAIP et l'audiovisuel offrent du soutien par des ateliers et/ou de l'accompagnement individuel s'ils en font la demande et au début de chaque session.

# <span id="page-14-0"></span>12. ÉVALUATION DE L'ENSEIGNEMENT PAR LES ÉTUDIANTS

**Il y aura une évaluation de chargé de cours qui sera complétée par les étudiants durant la dernière ou les deux dernières semaines du cours, selon le programme d'études, et avant l'examen final s'il y a lieu**.

Cette évaluation se fait en ligne et directement sur ZoneCours. Le chargé de cours recevra un courriel pour l'aviser du début de l'évaluation. Pour connaître les dates exactes de la période d'évaluation ou pour toutes questions sur cette évaluation, veuillez-vous rendre sur le site suivant : [http://www.hec.ca/evaluation-de](http://www.hec.ca/evaluation-de-lenseignement/informations-destinees-aux-enseignants.html)**[lenseignement/informations-destinees-aux-chargé de courss.html.](http://www.hec.ca/evaluation-de-lenseignement/informations-destinees-aux-enseignants.html)**

Tous les chargés de cours recevront leurs résultats d'évaluation après la date de remise des notes finales du cours. Il recevra un avis par courriel indiquant que les résultats sont maintenant accessibles. Les résultats individuels seront disponibles dans ZoneCours, dans l'outil « Évaluation de l'enseignement » qui se trouve dans le menu de gauche de l'espace personnel. Il est possible de télécharger le rapport en format PDF.

Seulement les Directions des programmes ainsi que la Direction du département peuvent consulter les résultats individuels des chargés de cours. Les directions concernées consultent les résultats de l'évaluation de l'enseignement principalement à des fins d'amélioration des cours et des programmes d'études. Également, ces données font partie des informations utiles pour les renouvellements de contrat des chargés de cours.

# <span id="page-14-1"></span>13. ABSENCE D'UN CHARGÉ DE COURS À UNE SÉANCE DE COURS

**En acceptant ce contrat, le chargé de cours s'engage à être disponible à toutes les séances. En cas d'urgence seulement**, un chargé de cours peut s'absenter à une séance. Il doit aviser la direction et le secrétariat du département ainsi que les étudiants et le coordonnateur du cours. Nous nous organiserons pour planifier une séance de reprise en communiquant avec le Registrariat pour réserver une autre salle de cours dépendamment de la disponibilité des étudiants.

**Pour toute autre raison non-exceptionnelle telle que la participation à un congrès et/ou colloque, vacances, etc., le chargé de cours doit demander l'approbation de la direction du département de sciences de la décision pour faire déplacer une séance de cours.**

Sauf cas exceptionnel, aucune reprise ne peut avoir lieu le mercredi entre 12 h et 15 h (plage horaire réservée à l'AEHEC).

# <span id="page-15-0"></span>14. ABSENCE D**'**UN ÉTUDIANT À UNE ÉVALUATION

**S'il s'agit d'une absence à une évaluation autre qu'un examen intra ou final** :

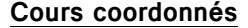

#### **Cours coordonnés Cours non coordonnés**

Le chargé de cours doit aviser le coordonnateur. Ensemble, ils pourront décider de la meilleure façon de procéder.

Le chargé de cours peut, s'il le souhaite, convenir avec l'étudiant d'une autre évaluation. La pondération de l'évaluation peut être reportée sur une autre évaluation. Toutefois, le chargé de cours ne peut en aucun cas modifier la pondération des examens intra et final.

**S'il s'agit d'une absence à un examen intra ou final** : Informer l'étudiant qu'il doit remplir le formulaire Avis d'absence à un examen et fournir une pièce justificative originale dans les 5 jours ouvrables suivant la date d'examen. Le motif de son absence doit être transmis au Registrariat qui, si le motif est accepté, traitera l'absence comme étant une absence motivée.

**Si l'absence est motivée** :

- **Examen Intra :** Le chargé de cours reçoit alors une liste des noms des étudiants qui ont obtenus une absence motivée à l'intra par courriel. La note de l'examen intra sera remplacée par celle de l'examen final. Cette liste vous sera transmise par le secrétariat 1 à 2 semaines après les examens Intra.
- **Examen final :** L'étudiant devra faire un examen final différé (l'étudiant reprendra l'examen au prochain trimestre où le cours sera offert. Aucune liste de noms ne sera fournie pour le final, le Registrariat s'occupera de modifier la note dans HEC en ligne s'il y a lieu. Le chargé de cours inscrit 0 pour l'examen final et calcule la note globale en conséquence.

### <span id="page-16-0"></span>15. PROCÉDURE EN CAS DE PLAGIAT

Aviser le coordonnateur et lui fournir les documents suivants qui seront utiles au Comité d'enquête :

- un document résumant le cas d'infraction;
- le document de l'étudiant en cause ainsi que les irrégularités identifiées par le chargé de cours;
- la pondération de l'examen, du quiz ou du travail.

Le chargé de cours devra être disponible pour fournir des informations supplémentaires s'il y a lieu.

#### **Cours coordonnés Cours non coordonnés**

Afin que l'enquête puisse être amorcée par le Comité d'enquête des infractions pédagogiques, transmettre à la direction administrative du programme concerné :

- un document résumant le cas d'infraction;
- le document de l'étudiant en cause ainsi que les irrégularités identifiées par le chargé de cours;
- la copie du questionnaire d'examen ou du quiz ou du travail;
- le corrigé, si disponible;
- la pondération de l'examen, du quiz ou du travail.

Le tout peut être transmis par courriel, à l'exception du document de l'étudiant qui doit être remis à la direction du programme concerné, situé au local 5.380 de l'édifice Decelles.

# <span id="page-17-0"></span>16. EXAMENS : RÉCUPÉRATION DES COPIES, CORRECTION ET RÉVISION DE NOTE

#### **Récupération des copies d'examens intras et finaux**

Le secrétariat vous avisera par courriel lorsque vos pochettes seront disponibles (elles seront déposées dans vos casiers au local 4.810).

Remettre les examens **intras** aux étudiants en classe, sauf avis contraire du coordonnateur.

Remettre les pochettes de l'examen **final** au secrétariat avant la date limite inscrite sur la pochette ou celle qui vous est communiquée. Vous pouvez également laisser les pochettes dans votre casier en prenant bien soin d'aviser le secrétariat.

**ATTENTION : IL FAUT REMETTRE LES COPIES DES ÉTUDIANTS DANS LES POCHETTES D'ORIGINE ET EN ORDRE ALPHABÉTIQUE, cela facilite grandement le travail du Registrariat quand vient le temps des consultations d'examens finaux par les étudiants.**

#### **Corrections des examens**

#### **Cours coordonnés Cours non coordonnés**

#### **Examens intras** :

Sauf avis contraire du coordonnateur, il est préférable de remettre les copies corrigées au premier cours suivant la période d'examen. \* Sinon, prendre soin de remettre les examens avant la date limite d'abandon. (Voir le [calendrier universitaire\)](https://www.hec.ca/rh/secure/calendriers.html).

#### **Examens finaux** :

Corriger les examens dans les délais communiqués par le coordonnateur.

**AUCUN RETARD DE CORRECTION NE SERA TOLÉRÉ, votre contrat pourrait se voir non renouvelé pour ces raisons.** 

Il est préférable de remettre les copies corrigées au premier cours suivant la période d'examen. \* Dans le cas contraire, prendre soin de remettre les examens avant la date limite d'abandon.

(Voir le [calendrier universitaire\)](https://www.hec.ca/rh/secure/calendriers.html).

#### **Examens finaux** :

**Examens intras** :

Corriger les examens dans les délais communiqués par le département de sciences de la décision.

**AUCUN RETARD DE CORRECTION NE SERA TOLÉRÉ, votre contrat pourrait se voir non renouvelé pour ces raisons. La norme est de 10 jours ouvrables suite à l'examen.**

### **Révision des résultats à un examen final**

Réviser les copies d'examens finaux **dans un délai de cinq jours** à compter de la date de la demande de révision. Justifier toute modification de la note initiale dans l'espace réservé à cet effet sur le formulaire de demande de révision.

Le formulaire doit être rapporté au secrétariat qui le fera signer par la direction du département. Le formulaire sera ensuite retourné au Registrariat.

Si possible, renvoyer le fichier des notes finales avec les modifications au secrétariat.

# <span id="page-19-0"></span>17. TRANSMISSION DES RÉSULTATS

La transmission des résultats aux étudiants se fait par l'outil de gestion de cours HEC en ligne. Le mode d'utilisation sera expliqué plus en détail dans la prochaine rubrique intitulée « HEC en ligne ».

#### **Transmission des résultats intermédiaires**

Saisie des résultats intermédiaires pour l'enregistrement des résultats intermédiaires : **Obligatoire.**

Avec la saisie des résultats intermédiaires, ceux-ci sont immédiatement accessibles aux étudiants au fur à mesure de l'évaluation.

#### **Saisies express**

Vous pouvez utiliser les fonctions COPIER – COLLER à partir d'Excel pour insérer les matricules des étudiants et insérer les résultats (ATTENTION : il faut toujours enlever la dernière ligne qui se met automatiquement dans HEC en ligne et mettre un tiret ( - ) lorsqu'il n'y a pas de note à une évaluation). Ensuite cliquez sur ENREGISTRER.

Pour obtenir de l'aide, n'hésitez pas à communiquer avec l'équipe du secrétariat.

#### **Transmission des résultats finaux**

Saisie des résultats finaux pour l'enregistrement des notes finales : **Obligatoire** 

**Pour les cours coordonnés : le chargé de cours doit faire parvenir au coordonnateur un fichier Excel contenant le détail de ses notes. Le coordonnateur fera parvenir à son équipe le barème et les notes finales (s'il y a lieu).** 

Dans HEC en ligne, sous l'onglet **Enseignant**, sous gestion de cours, sélectionner :

- **Traitement des notes finales**
- **Saisir l'information**
- **Cocher Prêt pour approbation**
- **Enregistrer**

Si un étudiant est inscrit sur la liste, mais n'a obtenu de note à **aucun point d'évaluation** du cours, inscrire la **cote**  <sup>F</sup> comme résultat, **soit échec par absence**.

La note (mention) AB est réservée au Registrariat. Si l'étudiant a signifié son abandon de cours à l'intérieur des délais réglementaires, une note  $AB$  apparaît déjà pour lui.

La note *IN* est également réservée au Registrariat. Elle est attribuée à un étudiant qui a présenté une demande d'absence motivée à l'examen final et pour qui la demande a été acceptée.

Si un étudiant est absent à l'examen final, vous devez calculer une note finale en présumant un zéro et par

#### conséquent, un  $E$  pour le résultat manquant.

Si vous avez une copie d'examen à corriger pour un étudiant absent de votre liste, transmettre l'information au coordonnateur du cours pour qu'il soit jumelé au bon groupe-cours.

Aussitôt les résultats entrés, les pochettes originales devront être retournées rapidement au secrétariat. Les pochettes seront alors transmises au Registrariat pour répondre aux demandes de vérification de copie de l'examen final par un étudiant.

#### **Au moment de la transmission des notes finales**

Pour le chargé de cours comme pour la direction du département qui doit approuver les résultats, HEC en ligne affiche, au moment de la saisie, la distribution des notes en nombre et en pourcentage. Le chargé de cours doit s'assurer avant de transmettre les notes que la distribution affichée dans HEC en ligne corresponde bien à celle qui est calculée dans le fichier Excel.

**Seulement pour les cours non coordonnés :** Au moment de la transmission des notes, le chargé de cours doit **impérativement faire parvenir par courriel à la direction et au secrétariat du département un fichier Excel**, contenant les notes en pourcentage, la notation littérale et le barème de conversion utilisée. Le chargé de cours **doit utiliser** le gabarit fourni par l'école qui se trouve sur HEC en ligne [\(Aide à la conversion de notes\)](http://neumann.hec.ca/gti/technopedagogie/fichiers/Guide_d_utilisation_-_Conversion_de_note.pdf). Cette démarche est importante pour pouvoir compléter le processus d'approbation des notes et de compléter le dossier des étudiants qui devaient passer des examens différés, ou qui demandent des révisions de notes.

Dans le but d'éviter une affluence indue à la vérification des copies d'examen, le chargé de cours, une fois informé de la transmission des notes de son cours au Registrariat par la direction du département, transmet à ses étudiants leur note de **l'examen final**. Pour ce faire, il utilise préférablement la fonctionnalité de HEC en ligne qui permet la « Gestion des résultats intermédiaires ». De plus, il informe par courriel les étudiants de son groupe de la grille de conversion utilisée.

### Saisie des résultats intermédiaires

[Voir ici la procédure en ligne.](http://www.hec.ca/dti/assistance/outils_en_ligne/HEC_en_ligne/resultats_inter.html)

1. Cliquer sur Enseignant.

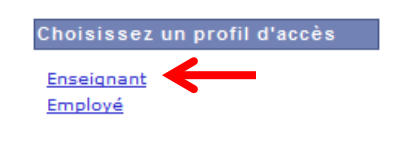

2. Une fenêtre d'options pour la session en cours apparaîtra. Cliquer sur le symbole pour définir les résultats **intermédiaires** dans la colonne à droite du cours/groupe dont vous voulez entrer les résultats**.**

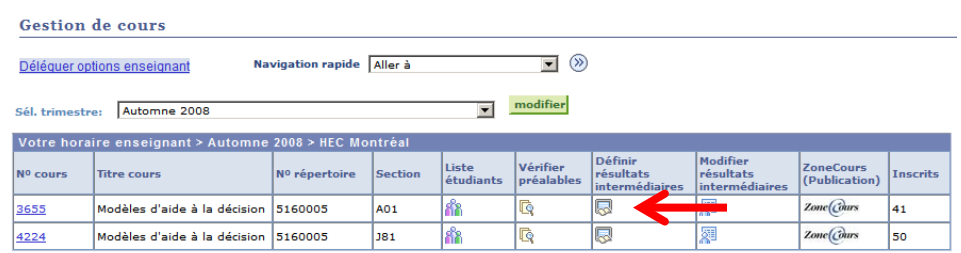

- 3. Le statut d'affichage **(2)** doit être actif pour être accessible aux étudiants, inactif sinon.
- 4. Libellé **(4)** correspond à l'intitulé de l'évaluation (Ex. : Devoir 1).
- 5. Noté sur **(3)** correspond à la note maximale.
	- Par défaut, la case « date de l'évaluation » **(5)** est la date d'aujourd'hui. On peut inscrire des commentaires, notes dans la case « Remarque » **(6)** (Les étudiants vont voir la remarque s'afficher à côté de leur note).
- 6. Entrez la liste d'étudiants **(7)** et la liste des notes **(8)**. La liste des étudiants fait référence aux matricules. **Conseil** : ceux-ci devraient être entrés en format « texte » et non en format numérique. Par exemple, un étudiant avec un matricule 00182345 doit

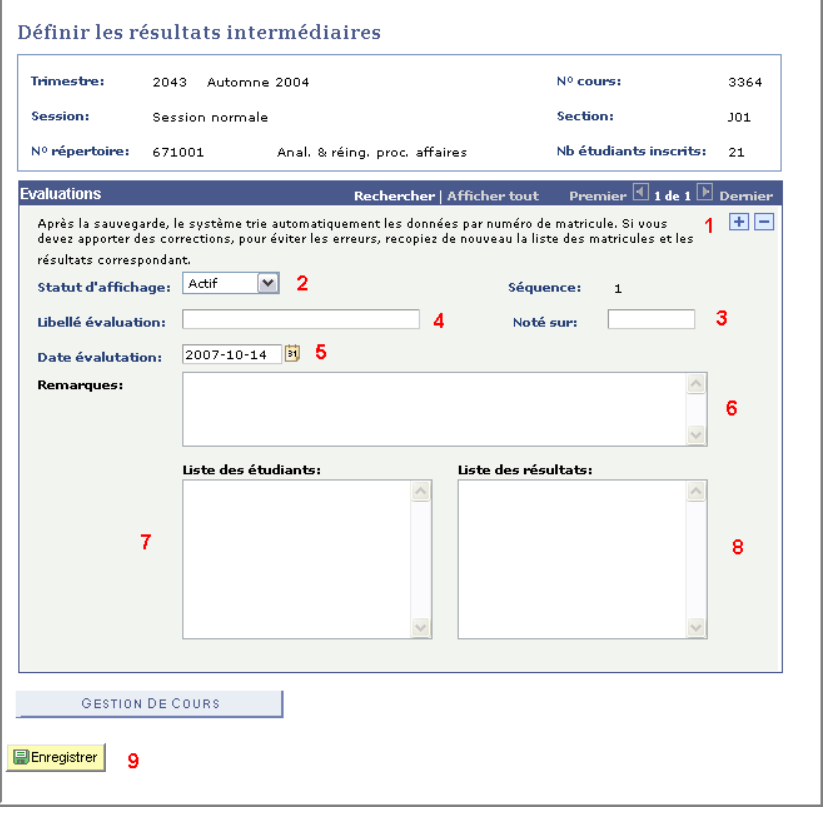

être entré de cette façon et non 182345. Les copier coller depuis la liste format Excel des étudiants disponible dans HEC en ligne.

7. Cliquer sur Enregistrer. **(9)** Il est possible d'insérer d'autres évaluations en sélectionnant le + **(1)** ou d'en supprimer en cliquant sur le -.

### Modifier les résultats intermédiaires

#### [Voir ici la procédure en ligne](http://www.hec.ca/dti/assistance/outils_en_ligne/HEC_en_ligne/resultats_inter.html#section3)

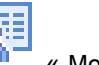

Pour vérifier votre saisie de notes et éventuellement modifier des données, cliquer sur l'icône « Modifier les résultats intermédiaires ».

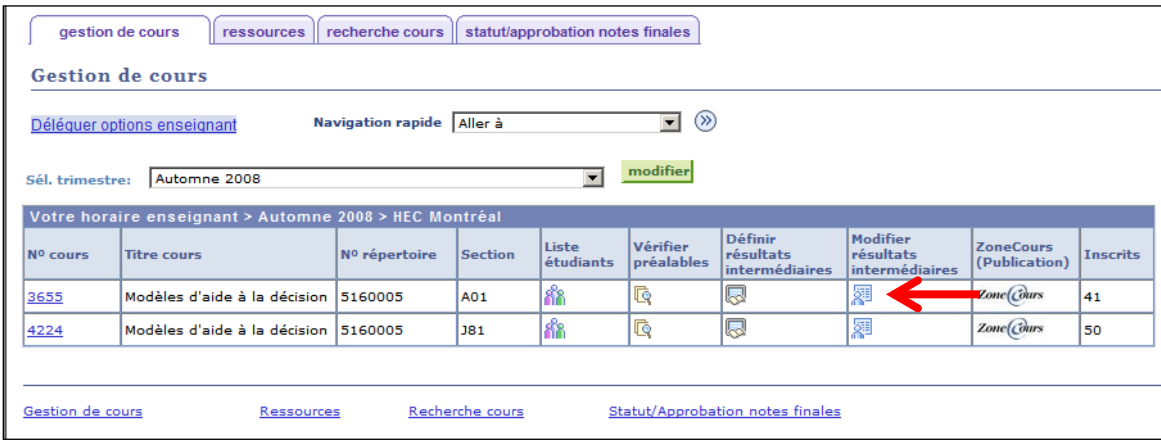

Les matricules et les noms correspondant aux notes apparaissent; il est alors possible d'effectuer des changements dans les cases des notes.

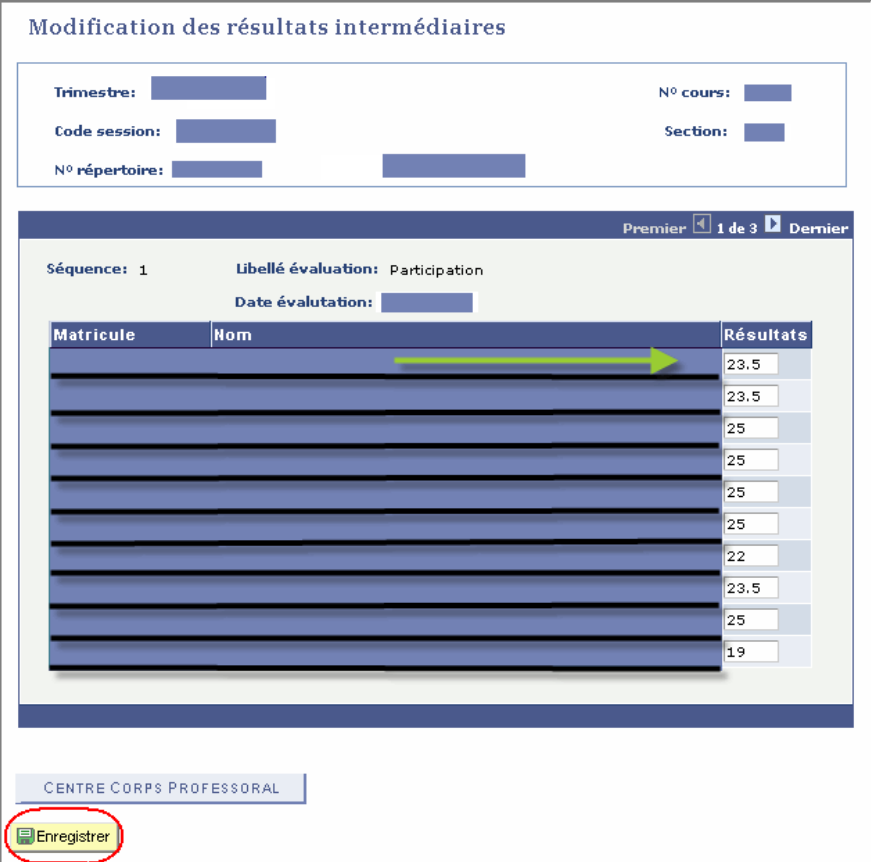

### Traitement des notes finales

[Voir ici pour la procédure en ligne](http://www.hec.ca/dti/assistance/outils_en_ligne/HEC_en_ligne/notes_finales.html)

1. Cliquer sur Chargé de cours.

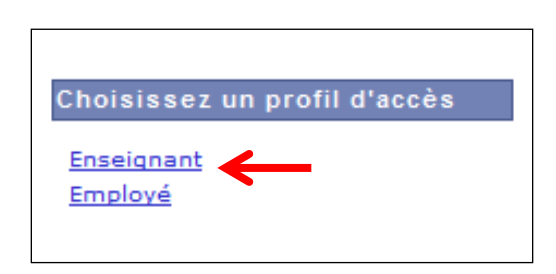

2. Cliquer sur Traitement des notes finales dans le menu Gestion de cours de HEC en ligne.

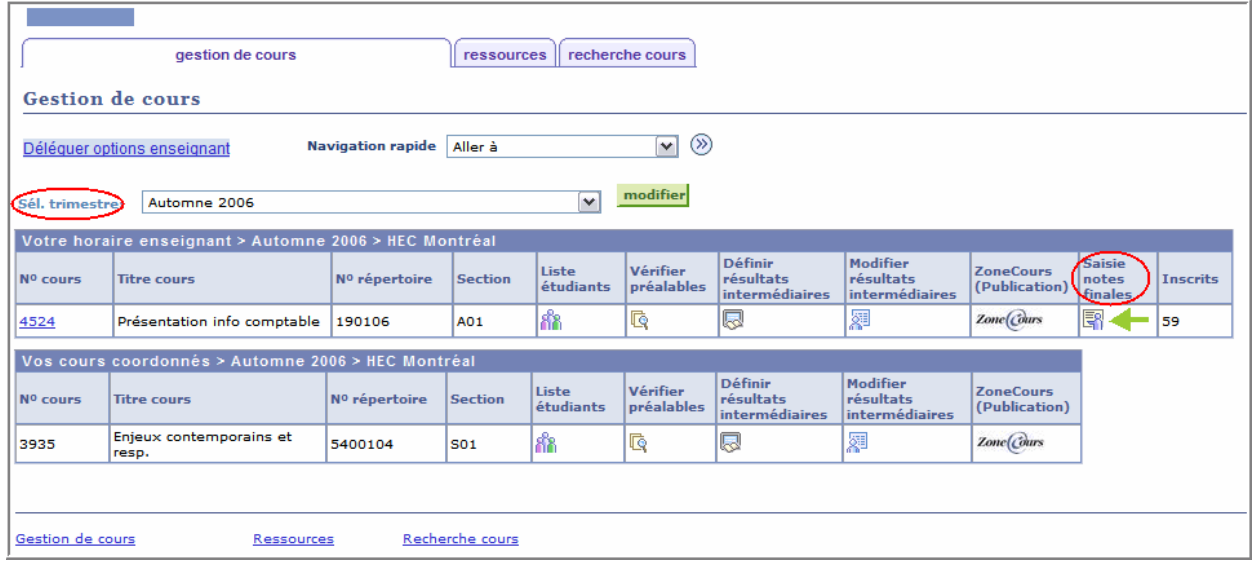

Tel qu'indiqué, sélectionnez le trimestre associé à la liste que vous désirez consulter.

3. Ensuite, aller dans la colonne **Saisie notes finales** et cliquer sur la case correspondante au cours désiré.

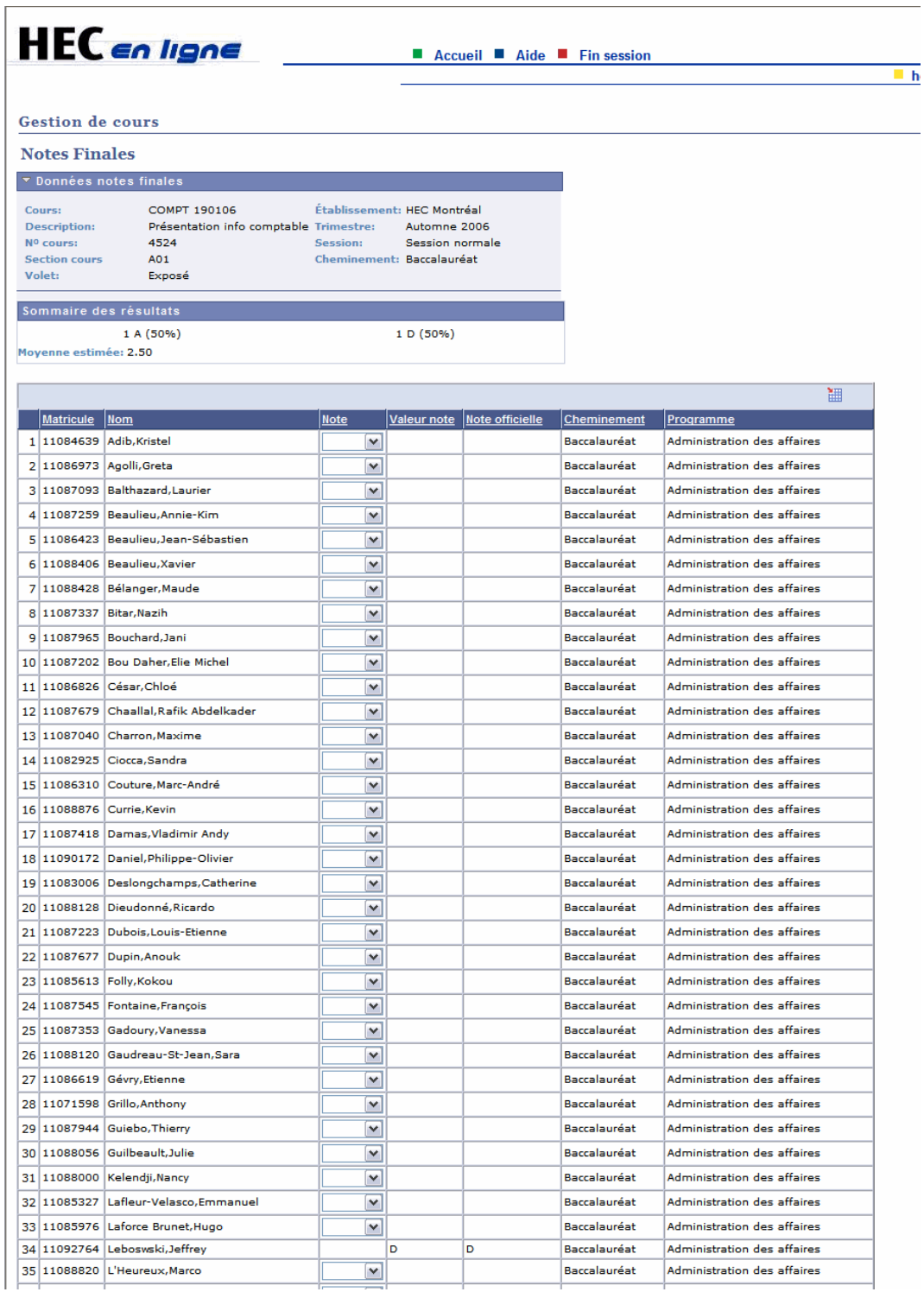

Cette page permet la saisie des notes finales. Il suffit de choisir à l'intérieur de chacune des zones de texte la note de l'étudiant en format littéral.

Une fois chose faite, il faut cocher la case **Prêt pour approbation** et ensuite **Enregistrer** afin que le tout soit approuvé puis envoyé aux étudiants.

# <span id="page-26-0"></span>18. PETIT GUIDE D**'**UTILISATION DE LA NOTATION LITTÉRALE À L'INTENTION DES CHARGÉS DE COURS

Cette section est seulement à titre informatif.

par

Direction des programmes

• Essentiellement, la notation littérale sert à classer les étudiants dans les catégories suivantes :

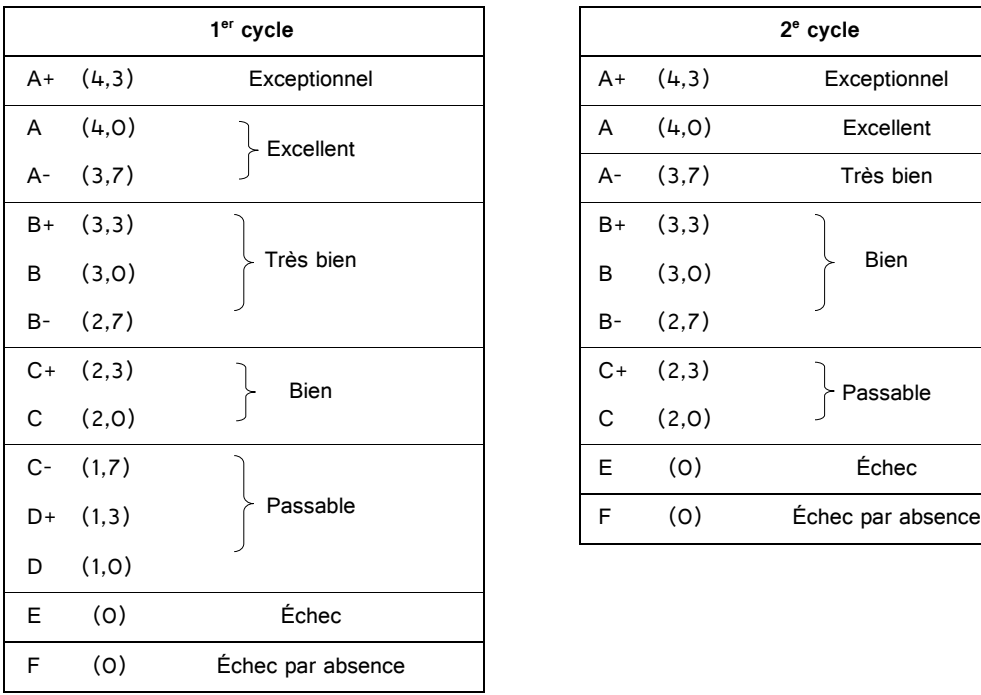

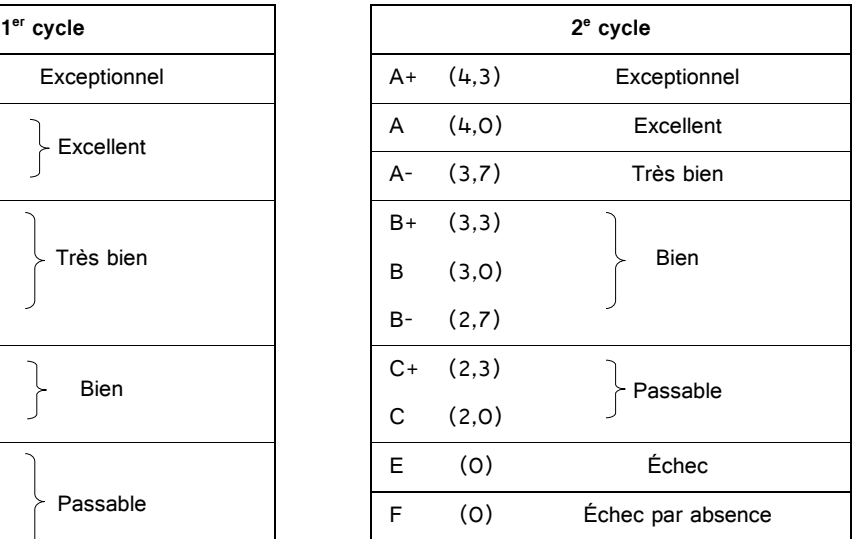

• Le choix de la **grille de conversion** doit se faire en gardant clairement à l'esprit les divers seuils qui définissent les verdicts (exclusion, probation, diplomation) sur le dossier étudiant en termes de moyenne cumulative :

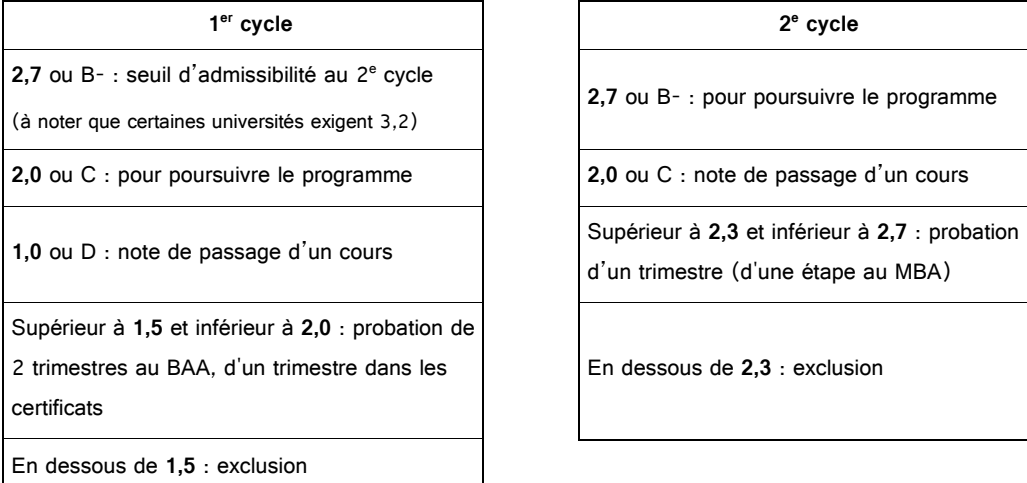

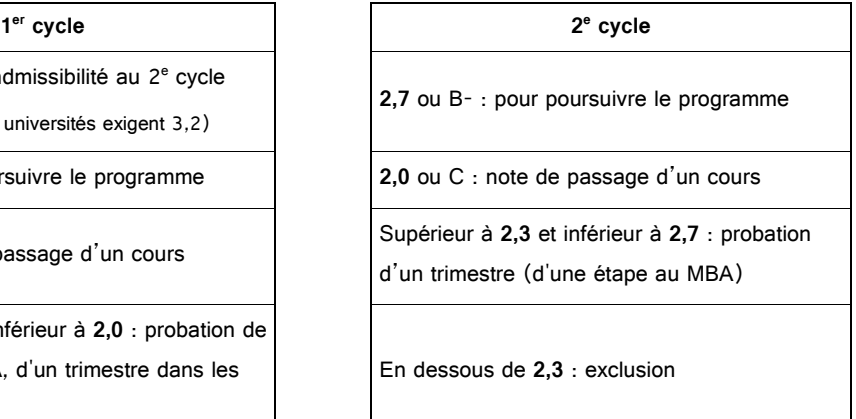

**Les verdicts sur le dossier étudiant ne reposent que sur la base de la moyenne cumulative.**

- Lorsqu'un cours est repris, seul le dernier résultat contribue à la moyenne cumulative. Cependant, dans les programmes courts de 1<sup>er</sup> et de 2<sup>e</sup> cycles et au début d'un programme long, un échec, avec sa pondération de 0, tire la moyenne cumulative vers les verdicts de probation ou d'exclusion.
- Au premier cycle, les notes (strictement) inférieures à C constituent un constat sévère. Bien que C-, D+ et D soient des notes « passables », les pondérations (1,7 ; 1,3 et 1,0) qui y sont associées font en sorte qu'elles contribuent à tirer la moyenne cumulative de l'étudiant vers le verdict de probation ou d'exclusion.
- $\bullet$  Il en est de même pour les notes « passables » (C et C+) dans les programmes de 2<sup>e</sup> cycle.
- Pour un étudiant de 2<sup>e</sup> cycle inscrit dans un cours de 1<sup>er</sup> cycle, c'est la grille des notes littérales de son programme qui doit s'appliquer : ainsi, une note inférieure à C correspond à un échec (E). Lors de la transmission des notes finales, le chargé de cours ne doit pas inscrire une note inférieure à C à un étudiant de 2<sup>e</sup> cycle : comme la liste d'étudiants indique le programme d'études de chaque étudiant, le chargé de cours doit plutôt, dans un tel cas, inscrire un échec à l'étudiant en question.
- Le chargé de cours attribue la note F (échec par absence) à tout étudiant qui n'a obtenu aucune note à chaque forme d'évaluation du cours. Tout comme la cote E, la cote F constitue un échec pour l'étudiant (0) mais, contrairement à la cote E, elle est exclue du calcul de la moyenne du groupe.

#### **Établissement des grilles de conversion**

- Pour chaque cours, la **grille de conversion** entre la notation en pourcentage et la notation littérale peut être différente.
- Pour tous les groupes d'un même cours donné au même trimestre et soumis aux mêmes travaux et examens, on doit adopter **la même grille de conversion fournit par le coordonnateur.**
- C'est au chargé de cours du cours ou, dans le cas des cours coordonnés, au coordonnateur qu'il appartient de déterminer la **grille de conversion**.
- Comme les étudiants ont tendance à évaluer la qualité de leur performance dans un cours en fonction de leurs notes en pourcentage et, souvent, à ajuster leur effort en conséquence, le chargé de cours dont les évaluations intermédiaires sont en notation chiffrée devrait s'assurer qu'il n'y ait pas trop de **dissonance** entre le message qualitatif véhiculé par ces notes en pourcentage et la notation littérale finale.

Ainsi, un étudiant qui a obtenu, par exemple, des notes de l'ordre de 75 % pour l'ensemble de ses points d'évaluation (y compris l'examen final) pourrait être surpris, dans un cours de 1<sup>er</sup> cycle, de n'obtenir qu'une note « passable » ou, pire encore, un échec à moins que les règles du jeu à cet égard aient été clairement annoncées pendant le cours.

- Pour guider l'étudiant dans les efforts à fournir, il pourrait être utile de définir, pendant le cours, **un seuil minimum** de l'évaluation en pourcentage à partir duquel l'étudiant sera assuré d'au moins obtenir la note de passage.
- La notation littérale peut avantageusement être utilisée pour procéder à une **normalisation** des notes en pourcentage.

#### **Distribution des notes**

Pour les grands groupes, on s'attend à retrouver une distribution relativement large des résultats entre les diverses catégories de notes littérales, mais aucune forme particulière de la distribution des notes n'est prescrite.

Dans les petits groupes (et particulièrement dans les groupes de 2<sup>e</sup> cycle), la forme et l'étendue de la distribution ne sont aucunement prescrites et peuvent dépendre de la qualité des étudiants inscrits et de la nature de l'expérience pédagogique.

Bien qu'aucune distribution ne soit prescrite pour un cours donné, le tableau suivant indique, dans l'ensemble, les intervalles dans lesquels on pourrait s'attendre à retrouver les distributions des notes pour chacun des grands cycles d'études :

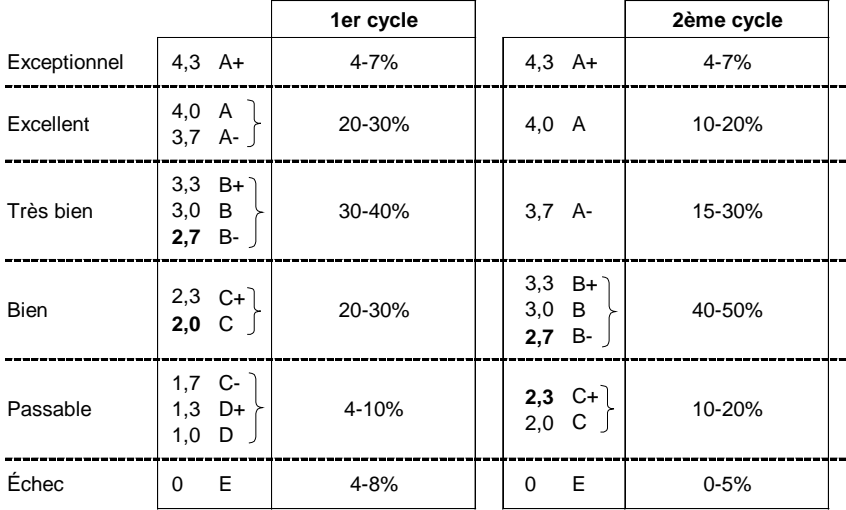

#### **Distribution attendue par grands cycles d'études**

Deux tableurs produits par des chargés de cours de l'École sont mis à la disposition de tous. Ils permettent à un non-initié de compiler ses notes et d'attribuer automatiquement une note littérale à ses étudiants. [HEC en ligne, onglet « Enseignant »]. **Le chargé de cours qui coordonne un cours doit utiliser ces gabarits.**

# <span id="page-29-0"></span>19. RÉSUMÉ DES TÂCHES ET OBLIGATIONS – SIGNATURE

- Approuver son contrat dans HEC en ligne.
- **Être disponible à toutes les séances.**
- **Demander l'approbation de la direction du département pour faire déplacer une séance de cours.**
- Utiliser une adresse de courriel à HEC Montréal.
- Prendre contact avec le coordonnateur du cours.
- Se présenter aux rencontres de coordination.
- Être disponible au minimum une semaine avant le début des cours de chaque session et jusqu'à la dernière date limite des révisions de note.
- **Exceptionnellement et seulement en cas d'urgence**, un chargé de cours peut s'absenter à une séance.
- Offrir aux étudiants des moments au cours de la semaine où il est possible de le rencontrer.
- Respecter les échéanciers préparés par le coordonnateur.
- Respecter de manière impérative le plan de cours et s'assurer de couvrir toutes les notions nécessaires pour que les étudiants soient en mesure d'effectuer les examens communs.
- Utiliser le matériel pédagogique fourni dans le cadre de chacune des séances de cours.
- Respecter les normes relatives aux droits d'auteur.
- Être présent à toutes les réunions proposées par le coordonnateur.
- Collaborer à la préparation de l'ensemble des évaluations (quiz, devoirs, examens) en proposant des questions et en apportant ses commentaires sur les évaluations proposées par le coordonnateur.
- Assumer la responsabilité de toutes les corrections et de la révision des examens finaux.

#### **Cours coordonnés Cours non coordonnés**

- Approuver son contrat dans HEC en ligne.
- **Être disponible à toutes les séances.**
- **Demander l'approbation de la direction du département pour faire déplacer une séance de cours.**
- Utiliser une adresse de courriel à HEC Montréal.
- Être disponible au minimum une semaine avant le début des cours de chaque session et jusqu'à la dernière date limite des révisions de note.
- **Exceptionnellement et seulement en cas d'urgence**, un chargé de cours peut s'absenter à une séance.
- Offrir aux étudiants des moments au cours de la semaine où il est possible de le rencontrer.
- Respecter le plan de cours approuvé au conseil pédagogique (il est possible de consulter les plans de cours des sessions antérieures).
- L'évaluation du cours doit être clairement indiquée dans le plan de cours
- Respecter les normes relatives aux droits d'auteur.
- Si le cours exige un livre obligatoire, s'assurer d'en faire la demande auprès du secrétariat.
- Rédiger ses propres examens et autres évaluations. S'il y a lieu, rédiger et corriger des examens différés ou de reprise, même si ceux-ci ont lieu après la session.
- Transmettre les énoncés d'examens dans les délais fournis par le secrétariat.
- Assumer la responsabilité de toutes les corrections et de la révision des examens finaux.
- Corriger les examens dans les délais communiqués par le coordonnateur. **AUCUN RETARD DE CORRECTION NE SERA TOLÉRÉ.**
- Respecter les barèmes de corrections fournis par le coordonnateur. S'il y a lieu, le coordonnateur peut demander au chargé de cours d'être présent à des séances de correction collective.
- Corriger les examens dans les délais communiqués par le coordonnateur. **AUCUN RETARD DE CORRECTION NE SERA TOLÉRÉ.**
- Faire parvenir au coordonnateur un fichier Excel contenant le détail de ses notes.
- Respecter la grille de conversion transmise par le coordonnateur à la fin de la session pour effectuer la notation littérale.
- Transmettre aux étudiants leur note de **l'examen final** via HEC en ligne et informer par courriel les étudiants de la grille de conversion utilisée.
- Remettre les pochettes de l'examen **final** au secrétariat avant la date limite inscrite sur la pochette.
- Remettre la clé du local 4.810.
- Remettre les livres fournis par le secrétariat.
- Remettre l'ordinateur fourni au secrétariat.
- Réviser les copies d'examens finaux **dans un délai de cinq jours** à compter de la date de la demande de révision.
- Établir une grille de conversion entre la notation en pourcentage et la notation littérale.
- Utiliser le gabarit fourni par l'école qui se trouve sur HEC en ligne.
- Faire parvenir par courriel à la direction et au secrétariat du département le fichier Excel, contenant les notes en pourcentage, la notation littérale et le barème de conversion utilisée.
- Transmettre aux étudiants leur note de **l'examen final** via HEC en ligne et informer par courriel les étudiants de la grille de conversion utilisée.
- Remettre les pochettes de l'examen **final** au secrétariat avant la date limite inscrite sur la pochette
- Remettre la clé du local 4.810.
- Remettre les livres fournis par le secrétariat.
- Remettre l'ordinateur fourni au secrétariat.
- Réviser les copies d'examens finaux **dans un délai de cinq jours** à compter de la date de la demande de révision.

#### **Le non-respect de ces tâches pourrait entraîner le non-renouvellement de votre contrat.**

**La signature de ce document fait foi de votre engagement envers le département relativement à votre charge de cours. Ce document signé sera déposé dans votre dossier.** 

**Le non-respect des tâches et obligations pourrait entraîner le non-renouvellement de votre contrat.**

J'ai bien lu le document intitulé « Document d'information à l'intention des chargé(e)s de cours » et je m'engage à respecter les énoncés qui y sont mentionnés.

 $\overline{\phantom{a}}$  , and the contribution of the contribution of  $\overline{\phantom{a}}$  , and  $\overline{\phantom{a}}$  , and  $\overline{\phantom{a}}$  , and  $\overline{\phantom{a}}$  , and  $\overline{\phantom{a}}$  , and  $\overline{\phantom{a}}$  , and  $\overline{\phantom{a}}$  , and  $\overline{\phantom{a}}$  , and  $\overline{\phantom{a}}$  , and

Signature du chargé(e)de cours **Date** 

Nom en caractères d'imprimerie

\_\_\_\_\_\_\_\_\_\_\_\_\_\_\_\_\_\_\_\_\_\_\_\_\_\_\_\_\_\_\_\_\_\_\_\_\_\_\_\_\_\_\_\_\_